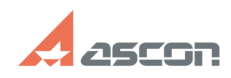

## **Код ошибки - 16** 07/16/2024 14:40:42

## **FAQ Article Print**

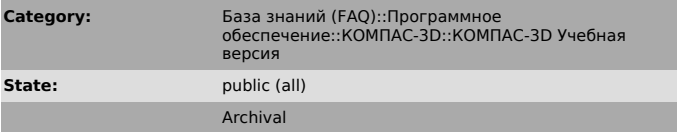

## *Problem (public)*

При запуске библиотеки Материалов и Сортаментов появляется сообщение об ошибке: "Справочник не инициализирован. Код ошибки - 16"

*Solution (public)*

Для решении проблемы:<br>1. Скачайте архив Study\_16\_0\_2.zip<br>2. Распакуйте его содержимое<br>3. Запустите файл KOMPAS\_3D\_V16\_0\_2\_Study\_x86.EXE

Данный пакет обновления предназначен для установки на компьютер, где уже установлена одна из систем:

КОМПАС-3D Учебная версия 16.0.0 КОМПАС-3D Учебная версия 16.0.1

. Пакет включает в себя Пакет обновления 1 ([1]16.0.1)

[1] http://sd.ascon.ru/otrs/public.pl?Action=PublicFAQZoom;ItemID=937